# **X KÜNIG**

**CSWNDN300M**

# **Wi-Fi adapter**

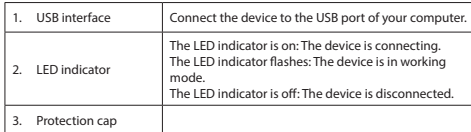

**Installation**<br>• If the PC or laptop does not recognize the device automatically, insert the<br>installation CD into the CD-ROM drive.<br>• Follow the installation wizard to install the software

**Use**<br>• Connect the device to the USB port of the computer.<br>• Select the network icon to view available networks.<br>• Connect to the desired network.

#### **Technical data**

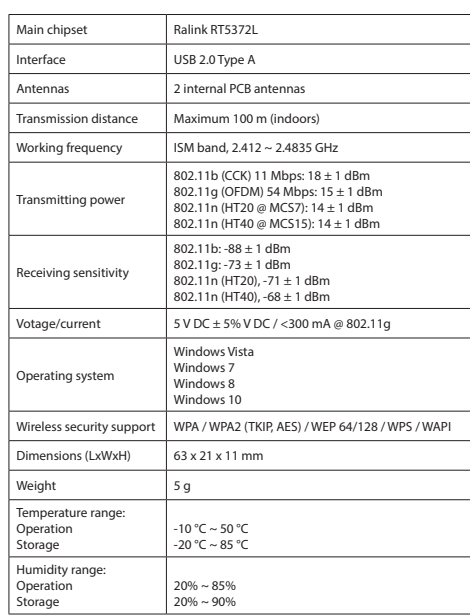

# **SAUTION**

- 
- **Warning!**<br>• Do not use cleaning solvents or abrasives.<br>• Do not clean the inside of the device.<br>• Do not attempt to repair the device. If the device does not operate correctly,<br>replace it with a new device.
- Clean the outside of the device using a soft, damp cloth.

### **Beschrijving (fig. A)**

- To reduce risk of electric shock, this product should only be opened by an authorized technician when service is required. Disconnect the product from the mains and other equipment if a problem should occur.
- 
- 
- Read the manual carefully before use. Keep the manual for future reference.<br>- Only use the device for its intended purposes. Do not use the device for other<br>- purposes than described in the manual.<br>- Do not use the devic
- **Cleaning and maintenance**

Windows Vist Windows 7 Windows 8

#### Windows 10 ndersteuning draadlo<br>eveiliging beveiliging WPA / WPA2 (TKIP, AES) / WEP 64/128 / WPS / WAPI  $f$ metingen (LxBxH) 63 x 21 x 11 mm ewicht Temperatuurbereik:  $-10$  °C  $\sim$  50 °C

# **Veiligheid**<br> **EXECUTION**

ionering  $20 °C \sim 85 °C$ ochtigheidsb  $20\% \sim 85\%$ 

 $\downarrow$ 

edrijf Opslag

 $V$ oltage/stroomsterkte  $\frac{1}{2}$  5 V DC + 5% V

- Dit product mag voor onderhoud alleen worden geopend door een erkend<br>• technicus om het risico op elektrische schokken te verkleinen.<br>• Koppel het product los van het stopcontact en van andere apparatuur als er zich problemen voordoen.
- -<br>
Lees voor gebruik de handleiding zorgvuldig door. Bewaar de handleiding voor<br>
latere raadpleging.<br>
Gebruik het apparaat uitsluitend voor de beoogde doeleinden. Gebruik het apparaat uitsluitend voor de beoogde doeleinden
- 
- **Waarschuwing!**<br>• Gebruik geen reinigingsmiddelen of schuurmiddelen.<br>• Reinig niet de binnenzijde van het apparaat.<br>• Probeer het apparaat niet te repareren. Indien het apparaat niet juist werkt,<br>• vervang het dan door een
- 
- Reinig de buitenzijde van het apparaat met een zachte, vochtige doek.

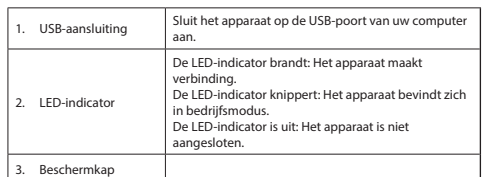

**Installation**<br>• Falls der PC oder Laptop das Gerät nicht automatisch erkennt, legen Sie bitte die<br>• Installations-CD in das CD-ROM-Laufwerk ein. • Folgen Sie dem Installationsassistenten, um die Software zu installieren

**Gebrauch**<br>• Schließen Sie das<br>• Wählen Sie das N • Brauch<br>• Schließen Sie das Gerät an den USB-Anschluss des Computers an.<br>• Wählen Sie das Netzwerksymbol aus, um die verfügbaren Netzwe<br>Verbinden Sie sich mit dem gewünschten Netzwerk.

**Installatie** • Plaats als de PC of laptop het apparaat niet automatisch herkent de installatie-CD

in het CD-ROM-s<br>in het CD-ROM-s<br>Volg de installati ation.<br>wizard om de software te installerer

# **Gebruik**<br>• Sluit het apparaat op de USB-poort van de computer aan.<br>• Selecteer het netwerkpictogram om de beschikbare netwerken te bekijken.<br>• Maak verbinding met het gewenste netwerk.<br>**Technische gegevens** Main chipset Ralink RT5372L

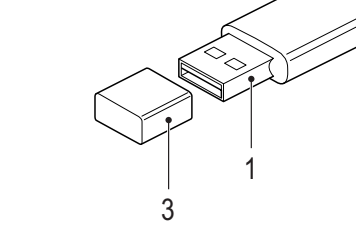

#### **Description (fig. A) English**

**A**

 $20% \approx 85%$ 20% ~ 90%

Zendvermogen

beligheid ontvangs

Besturingssysteem

Opslag

20% ~ 90%

802.11n (HT4

Chipset principal Ralink RT5372L Interfaz USB 2.0 Tipo A Antenas 2 antenas PCB internas Distancia de transmisión | Máximo 100 m (interior)

**Instalación**<br>• Si el PC o el portátil no reconoce el dispositivo automáticamente, inserte el CD de<br>• instalación en la unidad de CD-ROM.<br>• Siga el asistente de instalación para instalar el software.

Banda ISM, 2,412  $\approx$  2,4835 GHz

802.11b: -88 ± 1 dBm 802.11g: -73 ± 1 dBm 802.11n (HT20), -71 ± 1 dBm  $802.11n$  (HT40),  $-68 + 1$  dBm  $T$ ensión/corriente 5 V CC  $\pm$  5% V CC / <300 mA @ 802.11g

> Windows Vista Windows 7 Windows 8 indows 10

 $-10$  °C ~ 50 °C  $-20 °C - 85 °C$ 

 $20\% \sim 85\%$ 20% ~ 90%

• Para reducir el peligro de descarga eléctrica, este producto sólo debería abrirlo un<br>• técnico autorizado cuando necesite reparación.<br>• Desconecte el producto de la toma de corriente y de los otros equipos si ocurriera

• Lea el manual detenidamente antes del uso. Conserve el manual en caso de futura necesidad.<br>Utilice el dispositivo únicamente para su uso previsto. No utilice el dispositivo con<br>una finalidad distinta a la descrita en el manual. una finalidad distinta a la descrita en el manual.<br>• No utilice el dispositivo si alguna pieza ha sufrido daños o tiene un defecto. Si el<br>dispositivo ha sufrido daños o tiene un defecto, sustitúyalo inmediatamente.

**;Advertencia!**<br>• No utilice disolventes de limpieza ni productos abrasivos.<br>• No limpie el interior del dispositivo.<br>• No intente reparar el dispositivo. Si el dispositivo no funciona correctamente,<br>• sustitúyalo por uno

## **Beschreibung (Abb. A) Deutsch** USB-Schnittstelle Schließen Sie das Gerät an den USB-Anschluss Ihres Computers an. LED-Anzeige Die LED-Anzeige leuchtet auf: Das Gerät verbindet sich. Die LED-Anzeige blinkt: Das Gerät befindet sich im Betriebsmodus. Die LED-Anzeige ist ausgeschaltet: Das Gerät ist getrennt.

## 3. Schutzkanne

**Technische Daten**

• Lisez attentivement le manuel avant usage. Conservez le manuel pour toute référence ultérieure. • Utilisez l'appareil uniquement pour son usage prévu. N'utilisez pas l'appareil à d'autres fins que celles décrites dans le manuel.<br>• N'utilisez pas l'appareil si une pièce quelconque est endommagée ou défectueuse.<br>Si l'appareil est endommagé ou défectueux, remplacez-le immédiatement.

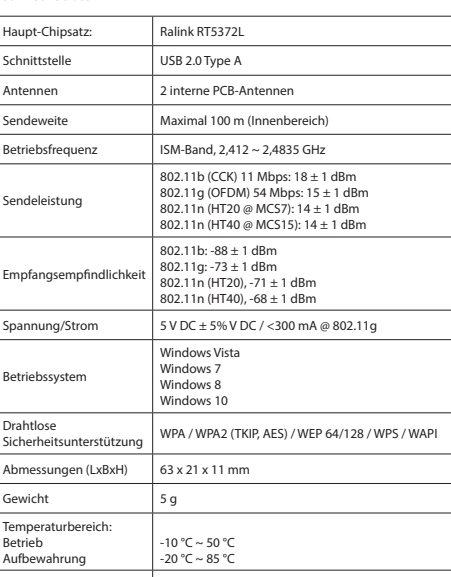

**Installation**<br>• Si le PC ou le portable ne reconnaît pas automatiquement le dispositif, insérez le CD<br>d'installation dans le lecteur de CD-ROM.<br>• Suivez l'assistant d'installation pour installer le logiciel.

**Usage**<br>Conne<br>Cólog • Consectez le dispositif sur le port USB de votre ordinateur.<br>: Sélectionnez l'icône de réseau pour afficher tous les réseaux disponibles.

rmectez le dispositif sur le port t<br>lectionnez l'icône de réseau pou<br>nnectez-vous au réseau souhait<br>t**téristiques techniques** 

# Feuchtigkeitsbereich:

Betrieb Lagerung **Sicherheit**

**CAUTION** 

ipset principale Ralink RT5372L Interfaccia USB 2.0 Tipo A ntenne 2 antenne PCB interne Distanza di trasmissione Massimo 100 m (al coperto)

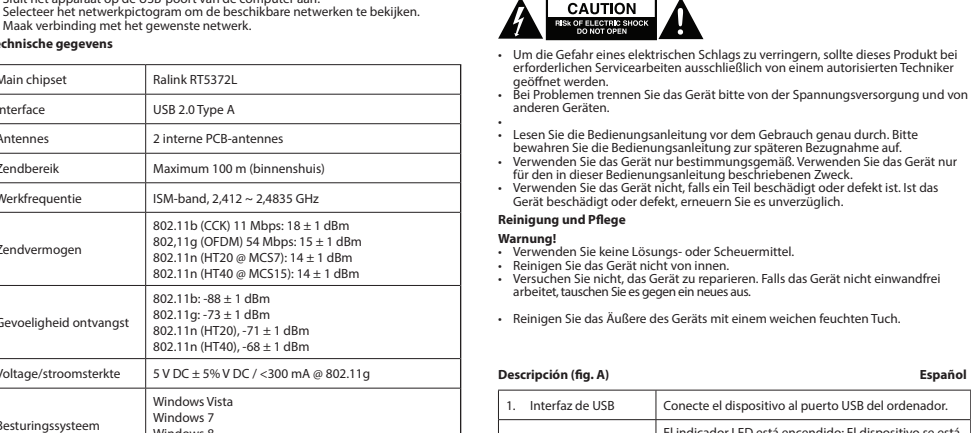

Peso 3 g Intervallo di tem Funzionamento Condizioni

ensioni (LxPxA)  $\begin{array}{|c|c|} \hline 63 \times 21 \times 11 \text{ mm} \end{array}$ 

 $-10$  °C  $\approx$  50 °C -20 °C ~ 85 °C

20% ~ 85%  $20% \approx 90%$ 

- **A**
- ∙ Per ridurre il rischio di scosse elettriche, il presente prodotto deve essere aperto<br>solo da un tecnico autorizzato, nel caso sia necessario ripararlo.<br>∙ Scollegare il prodotto dall'alimentazione e da altri apparecchi s
- • Leggere il manuale con attenzione prima dell'uso. Conservare il manuale per
- riferimenti futuri.<br>• Utilizzare il dispositivo solo per gli scopi previsti. Non utilizzare il dispositivo per<br>• Scopi diversi da quelli descritti nel manuale.<br>• Non utilizzare il dispositivo se presenta parti difettose. S
- **Pulizia e manutenzione**

- **Attenzione!**<br>• Non utilizzare solventi detergenti o abrasivi.<br>• Non pulire l'interno del dispositivo.<br>• Non cercare di riparare il dispositivo. Se il dispositivo non funziona correttamente,<br>» sostituirlo con uno nuovo.
- Pulire l'esterno del dispositivo con un panno morbido e umido.

2. Indicador LED

1. Interface USB Ligue o dispositivo à porta USB do seu computador. aceso: O dispositivo está a ligar .<br>Ca: O dispositivo está no modo d

apagado: O dispositivo está

El indicador LED está encendido: El dispositivo se está conectando. El indicador LED parpadea: El dispositivo se encuentra en modo de funcionamiento. El indicador LED está apagado: El dispositivo está

esconectado.

**Uso**<br>• Conecte el dispositivo al puerto USB del ordenador.<br>• Seleccione el icono de red para ver las redes disponibles.<br>**Datos técnicos**<br>**Datos técnicos** 

3. Tapa de protección

Frecuencia de

encia de transmisión de transmissión en la contral de la contral de la contral de la contral de la contral de <br>En el mateixa de transmissión de la contral de la contral de la contral de la contral de la contral de la cont

ema operativo

Compatible con<br>seguridad inalámbrica

802.11b (CCK) 11 Mbps: 18 ± 1 dBm 802.11g (OFDM) 54 Mbps: 15 ± 1 dBm 802.11n (HT20 @ MCS7): 14 ± 1 dBm 802.11n (HT40 @ MCS15): 14 ± 1 dBm

- Quando necessitar de reparação e para reduzir o risco de choque elétrico, este<br>produto deve apenas ser aberto por um técnico autorizado.<br>• Desligue o produto da tomada de alimentação e outro equipamento se ocorrer
- um problema. • Leia atentamente o manual de instruções antes de utilizar. Guarde o manual para
- consulta futura.<br>Utilize o dispositivo apenas para a finalidade a que se destina. Não utilize o
- dispositivo para outras finalidades além das descritas no manual.<br>• Não utilize o dispositivo caso tenha alguma peça danificada ou com defeito. Se<br>• dispositivo estiver danificado ou tenha defeito, substitua imediatamente dispositivo.

seguridad inalámbrica WPA / WPA2 (TKIP, AES) / WEP 64/128 / WPS / WAPI

- - **Aviso!**<br>• Não utilize solventes de limpeza ou produtos abrasivos.<br>• Não limpe o interior do dispositivo.<br>• Não tente reparar o dispositivo. Se o dispositivo não funcionar corretamente,<br>• substitua-o por um dispositivo nov
- 
- Limpe o exterior do dispositivo utilizando um pano húmido macio.

Margen de humedad: iuncionamiento Almacenamiento

algún problema. •

**Limpieza y mantenimiento**

- 
- -<br>Læs vejledningen omhyggeligt før brug. Gem vejledningen til fremtidig brug.<br>- Brug kun enheden til et tilsigtede formål. Brug ikke enheden til andre formål end<br>- dem, som er beskrevet i vejledningen.<br>- Brug ikke enheden,
- **Rengøring og vedligeholdelse**

- 
- **Advarsel!**<br>• Brug ikke opløsningsmidler eller slibende rengøringsmidler.<br>• Rengør ikke enheden indvendigt.<br>• Forsøg ikke at reparere enheden. Hvis enheden ikke fungerer korrekt, skal den udskiftes med en ny enhed. •
- •<br>• Rengør enheden udvendigt med en blød, fugtig klud.

•

• Limpie el exterior del dispositivo con un paño suave humedecido.

**Description (fig. A) Français** Interface USB Connectez le dispositif sur le port USB de votre ordinateur.

2. Indicateur LED

L'indicateur LED s'allume : Le dispositif se connecte. L'indicateur LED clignote : Le dispositif est en mode fonctionnement. L'indicateur LED s'éteint : Le dispositif est déconnecté.

3. Cache de protection

**SEGUTION** 

ones (Lar. x Dimensiones (Lar. x<br>An. x Al.) 63 x 21 x 11 mm Peso 3 g Margen de temperatur ncionamiento ancionamiento<br>Ilmacenamient

ensibilidad de recepcion

- Les bruksanvisningen nøye før bruk. Oppbevar bruksanvisningen for fremtidig
- bruk.<br>Bruk bare enheten for det tiltenkte formålet. Ikke bruk enheten til andre formål
- enn det som er beskrevet i bruksanvisningen.<br>• Ikke bruk enheten hvis noen del er skadet eller defekt. Enheten må erstattes<br>umiddelbart hvis den er skadet eller defekt.

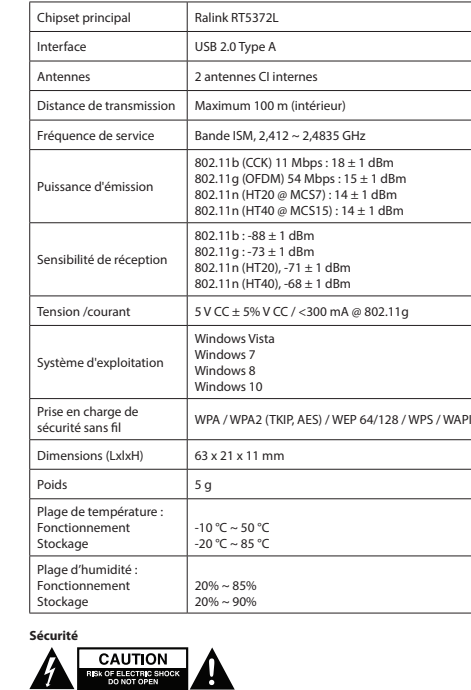

• Pour réduire le risque de choc électrique, ce produit doit être ouvert uniquement<br>par un technicien qualifié si une réparation s'impose.<br>• Débranchez l'appareil et les autres équipements du secteur s'il y a un problème.

•

**Nettoyage et entretien Avertissement !** • N'utilisez pas de solvants ni de produits abrasifs.

• Ne nettoyez pas l'intérieur de l'appareil. • Ne tentez pas de réparer l'appareil. Si l'appareil fonctionne mal, remplacez-le par

un neuf.

• • Nettoyez l'extérieur de l'appareil avec un chiffon doux et humide.

**Descrizione (fig. A) Italiano**

1. Porta USB Collegare il dispositivo alla porta USB del computer.

**Installazione**<br>• Se il PC o il portatile non riconosce automaticamente il dispositivo, inserire il CD di<br>installazione nell'unità CD-ROM.<br>• Seguire l'installazione guidata per installare il software.

2. Indicatore LED

L'indicatore LED è acceso: Il dispositivo si sta

connettendo.

L'indicatore LED lampeggia: Il dispositivo è in modalità di funzionamento. L'indicatore LED è spento: Il dispositivo è disconnesso.

3. Cappuccio di protezione

**Uso** • Collegare il dispositivo alla porta USB del computer. • Selezionare l'icona della rete per visualizzare le reti disponibili. • Collegare alla rete desiderata.

**Dati tecnici**

Frequenza di

btenza di trasm

.<br>Isibilità di ricez

stema operativ

funzionamento Banda ISM, 2,412 ~ 2,4835 GHz

802.11b (CCK) 11 Mbps: 18 ± 1 dBm 802.11g (OFDM) 54 Mbps: 15 ± 1 dBm 802.11n (HT20 a MCS7): 14 ± 1 dBm 802.11n (HT40 a MCS15): 14 ± 1 dBm

802.11b: -88 ± 1 dBm 802.11g: -73 ± 1 dBm 802.11n (HT20), -71 ± 1 dBm 802.11n (HT40), -68 ± 1 dBm

WPA / WPA2 (TKIP, AES) / WEP 64/128 / WPS / WAPI

 $\text{nsione/corrente}$  5 V CC  $\pm$  5% V CC / <300 mA a 802.11g

Windows Vista Windows 7 Windows 8 Windows 10

Supporto di sicurezza

Intervallo di umidità: Funzionamento Stoccaggio

## **Descrição (fig. A) Português**

 $\vert$  3.

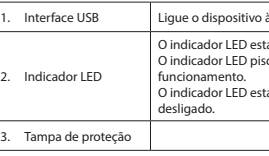

# Instalação<br>• Seo PC ou o computador portátil não reconhecer automaticamente o dispositivo,<br>• Siga as instruções do assistente de CD-ROM.<br>• Siga as instruções do assistente de instalação para instalar o software<br>Utilização

• Ligue o dispositivo à porta USB do computador. • Selecione o ícone de rede para visualizar as redes disponíveis. • Ligue à rede pretendida. **Dados técnicos**

Chipset principal Ralink RT5372L

Interface USB 2.0 Tipo A Antenas 2 antenas PCB internas Distância de transmissão Máximo 100 m (interior)  $F$ requência de trabalho Banda ISM, 2,412 ~ 2,4835 GHz Potência de emissão 802.11b (CCK) 11 Mbps: 18 ± 1 dBm 802,11g (OFDM) 54 Mbps: 15 ± 1 dBm 802.11n (HT20 @ MCS7): 14 ± 1 dBm 802.11n (HT40 @ MCS15): 14 ± 1 dBm nsibilidade de receção 802.11b:  $-88 \pm 1$  dBm 802.11g: -73 ± 1 dBm 802.11n (HT20), -71 ± 1 dBm 802.11n (HT40), -68 ± 1 dBm Voltagem/corrente 5 V CC ± 5% V CC / <300 mA @ 802.11g ema operativo Windows Vista Windows 7 ndows 8 ndows 10 Suporte de segurança<br>sem fios  $D$ imensões (CxLxA)  $63 \times 21 \times 11$  mm Peso  $\overline{5}$  g Itervalo de temperatu iuncionamento Armazenamento  $-10 °C \sim 50 °C$  $-20 °C \sim 85 °C$ Intervalo de humidade: Funcionamento 20% ~ 85% 20% ~ 90%

sem fios WPA / WPA2 (TKIP, AES) / WEP 64/128 / WPS / WAPI

.<br>1. B-porten på din computer. endt: Enheden opretter

Armazenamento

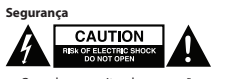

## **Limpeza e manutenção**

## **Beskrivelse (fig. A) Dansk**

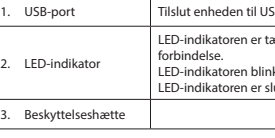

- **Montering**<br>• Hvis pc'en eller laptoppen ikke kan genkende enheden automatisk, så sæt en<br>• installations-cd i cd-rom-drevet.<br>• Følg installationsvejledningen for at installere softwaren
- **Anvendelse** Tilslut enheden til USB-porten på computeren.
- Vælg netværksikonet for at se tilgængelige netværk. Forbind til det ønskede netværk.
- **Tekniske data** Main chipset Ralink RT5372L

LED-indikatoren blinker: Enheden er i driftstilstand. LED-indikatoren er slukket: Enheden er ikke tilsluttet.

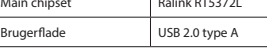

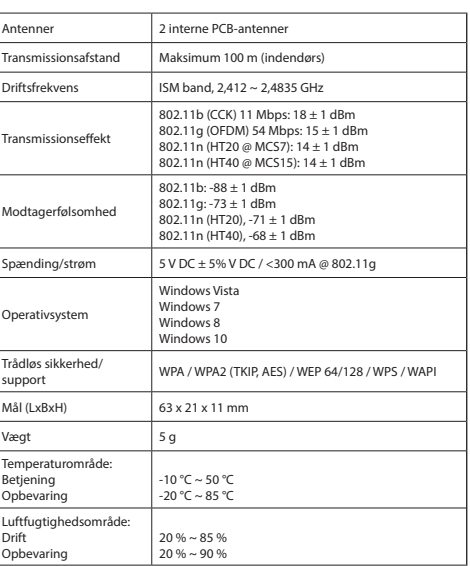

# **SINGLE CAUTION**

• For at nedsætte risikoen for elektrisk stød, må dette produkt kun åbnes af en autoriseret tekniker, når service er nødvendig. • Tag produktet ud af stikkontakten og andet udstyr, hvis der opstår et problem.

#### **Beskrivelse (fig. A) Norsk**

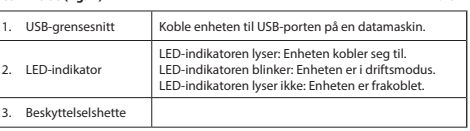

**Installasjon**<br>• Hvis en PC eller laptop ikke gjenkjenner enheten automatisk, setter du inn<br>• Følg installasjons-CD'en i CD-ROM-stasjonen.<br>**• Fø**lg installasjonsveiviseren for å installere programvaren.<br>**Bruk** 

• Koble enheten til USB-porten på en datamaskin. • Klikk på nettverksikonet for å vise tilgjengelige nettverk.

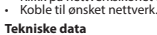

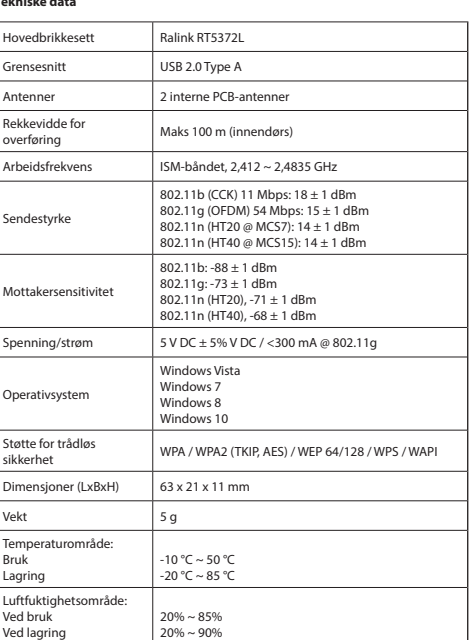

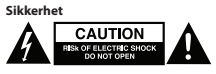

• For å redusere faren for strømstøt, skal dette produktet bare åpnes av en autorisert<br>• Kekniker når vedlikehold er nødvendig.<br>• Koble produktet fra strømmen og annet utstyr dersom et problem oppstår.<br>•

#### **Rengjøring og vedlikehold**

**Advarsel!**<br>• Ikke bruk rensemidler eller skuremidler.<br>• Ikke prøy å reparere enheten.<br>• Ikke prøy å reparere enheten. Hvis enheten ikke fungerer som den skal, erstatt den<br>© med en ny enhet.

• • Rengjør utsiden av enheten med en myk, fuktig klut.

#### **Beskrivning (fig. A) Svenska**

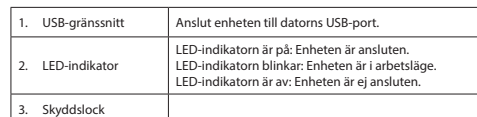

**Installation**<br>• Om PC:n eller laptopen inte känner igen enheten automatiskt, sätt i installations-<br>CD:n i CD-ROM-enheten.<br>• Följ installationsguiden för att installera programvaran

**Användning** • Anslut enheten till datorns USB-port.

• Välj nätverksikonen för att visa tillgängliga nätverk. • Anslut till önskat nätverk.

#### **Tekniska data**

- problem skulle uppstå. .<br>• Läs bruksanvisningen noga innan användning. Behåll bruksanvisningen för att
- 

- Läs bruksanvisningen noga innan användning. Behåll bruksanvisningen för att<br>- knvänd endast enheten för dess avsedda syfte. Använd inte enheten till andra<br>- Använd endast enheten för dess avsedda syfte. Använd inte enhet

**Varning!**<br>• Använd inga rengöringsmedel som innehåller lösningsmedel eller slipmedel.<br>• Rengör inte enhetens insida. • Använd inga rengöringsmedel som innehåller lösningsmedel eller slipmedel.<br>• Rengör inte enhetens insida.<br>• Försök inte att reparera enheten. Byt ut enheten mot en ny om den inte fungerar

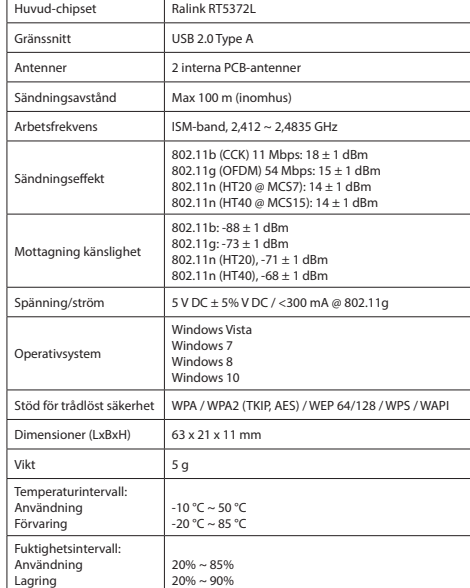

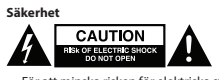

• För att minska risken för elektriska stötar bör denna produkt endast öppnas av<br>• behörig tekniker när service behövs.<br>• Dra ut nätkabeln från vägguttaget och koppla ur all annan utrustning om något

- • Lue käyttöopas huolella ennen käyttöä. Säilytä käyttöopas tulevaa käyttöä varten.
- ∙ Käytä laitetta vain sille tarkoitettuun käyttötarkoitukseen. Älä käytä laitetta<br>muuhun kuin käyttöoppaassa kuvattuun tarkoitukseen.<br>• Älä käytä laitetta, jos jokin sen osa on vioittunut tai viallinen. Jos laite on vioit

som den ska. • • Rengör enhetens utsida med en mjuk fuktad trasa.

## **Kuvaus (kuva A)**

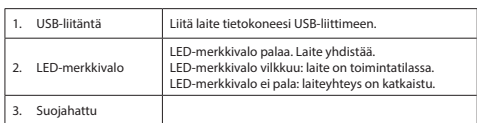

**Asennus**<br>• Jos tietokone tai kannettava ei tunnista laitetta automaattisesti, työnnä asennus-<br>• CD-levy CD-ROM-asemaan.<br>• Noudata asennusohjeita ohjelmiston asentamiseksi.

**• L**iitä laite tietokoneen USB-liittimeen.<br>• Liitä laite tietokoneen USB-liittimeen.<br>• Yhdistä haluttuun verkkoon.<br>• Yhdistä haluttuun verkkoon.

**Χρήση**<br>• Συνδέστε τη συσκευή στη θύρα USB του υπολογιστή.<br>• Συνδέξτε το εικονίδιο δικτύου για να προβληθούν τα διαθέσιμα δίκτυα.<br>• Συνδεθείτε στο επιθυμητό δίκτυο. **Τεχνικά χαρακτηριστικά**

## **Tekniset tiedot**

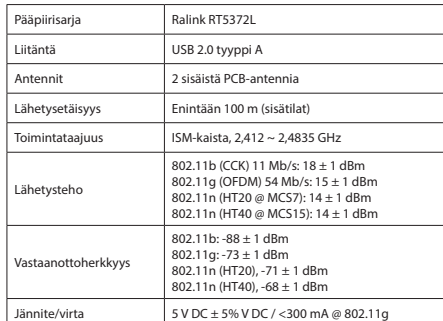

- •<br>• Λιαβάστε το εννειοίδιο ποοσεκτικά ποιν από τη νοήση Φιιλάξτε το εννειοίδιο για - Διαβάστε το εγχειρίδιο προσεκτικά πριν από τη χρήση. Φυλάξτε το εγχειρίδιο για<br>- Χρησιμοποιείτε τη συσκευή μόνο για τους προοριζόμενους σκοπούς.<br>- Χρησιμοποιείτε τη συσκευή μόνο για τους προοριζόμενους σκοπούς.<br>- Μη χρη
- 
- **Καθαρισμός και συντήρηση**
- **Προειδοποίηση!**<br>• Μην χρησιμοποιείτε διαλύτες ή λειαντικά.<br>• Μην καθαρίσετε το εσωτερικό της συσκευής.
- 
- λειαντικα.<br>:ης συσκευής.<br>ετε τη συσκευή. Εάν η συσκευή δεν λειτουργεί σωστά, αντικαταστήστε την με μια νέα.
- • Καθαρίζετε το εξωτερικό της συσκευής χρησιμοποιώντας ένα μαλακό, νωπό πανί.

**Opis (rys. A) Polski** | 1. Interfejs USB | Podłącz urządzenie do portu USB komputera.

Windows Vista Windows 7

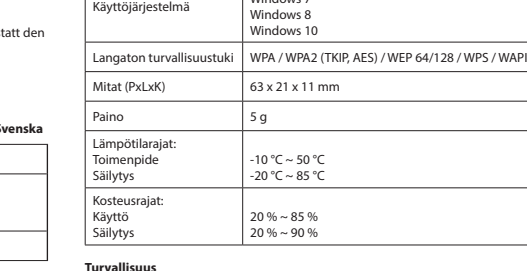

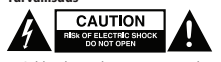

- 
- Sähköiskun riskin pienentämiseksi, ainoastaan valtuutettu huoltohenkilö saa avata<br>• tämän laitteen huoltoa varten.<br>• Jos ongelmia ilmenee, irrota laite verkkovirrasta ja muista laitteista.

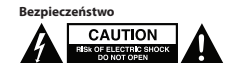

## **Puhdistus ja huolto**

- **Varoitus!** Älä käytä liuottimia tai hankausaineita.
- Älä puhdista laitteen sisäpuolta. Älä yritä korjata laitetta. Jos laite ei toimi asianmukaisesti, vaihda se uuteen.

• • Puhdista laite ulkopuolelta pehmeällä, kostealla liinalla.

#### **Περιγραφή (εικ. A) Ελληνικά**

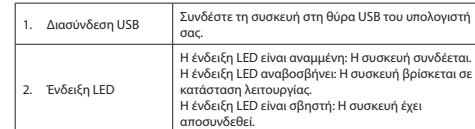

# 3. Καπάκι προστασίας

**Εγκατάσταση**<br>• Εάν ο Η/Υ ή ο φορητός υπολογιστής δεν αναγνωρίσει αυτόματα τη συσκευή,<br>• Εισάγετε το CD εγκατάστασης στη μονάδα του CD-ROM.<br>• Ακολουθήστε τον μάγο εγκατάστασης για να εγκαταστήσετε το λογισμικό

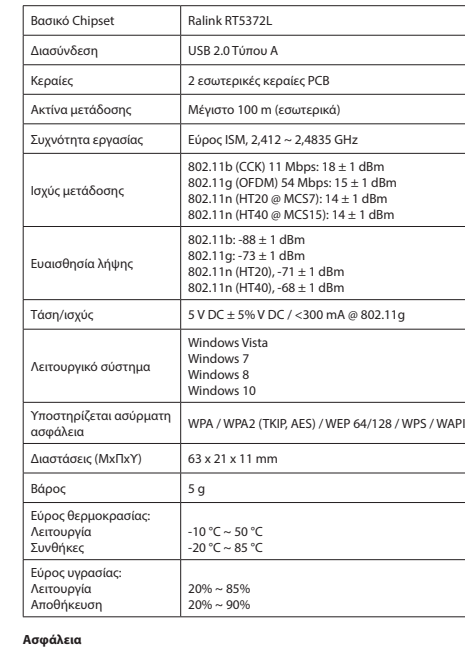

# **Α**

• Για να μειώσετε τον κίνδυνο ηλεκτροπληξίας, το προϊόν αυτό θα πρέπει να ανοιχθεί μόνο από εξουσιοδοτημένο τεχνικό όταν απαιτείται συντήρηση (σέρβις). • Αποσυνδέστε το προϊόν από την πρίζα και άλλο εξοπλισμό αν παρουσιαστεί πρόβλημα.

- Az áramütés veszélyének csökkentése érdekében ezt a terméket kizárólag a márkaszerviz képviselője nyithatja fel. Hiba esetén húzza ki a termék csatlakozóját a konnektorból, és kösse le más berendezésekről.
- •
- A használat előtt figyelmesen olvassa el a kézikönyvet. Tegye el a kézikönyvet,
- 
- hogy szükség esetén belenézhessen<br>• Csak rendeltetése szerint használja a készüléket. Ne használja a készüléket a<br>• Kehkönyvben feltüntetettől eltérő célra.<br>• Ne használja a készüléket, ha valamely része sérült vagy meghib

• Tisztító- és súrolószerek használatát mellőzze.<br>• Ne tisztítsa a készülék belsejét.<br>• Ne próbálja megjavítani a készüléket. Ha a készülék nem működik<br>megfelelően, cserélje le egy új készülékre. • Törölje át a készülék külső felületeit egy puha, nedves törlőkendővel.

2. Wskaźnik LED

• W celu zmniejszenia ryzyka porażenia prądem elektrycznym, niniejsze urządzenie<br>powinno być otwierane wyłącznie przez osobę z odpowiednimi uprawnieniami,<br>kiedy wymagane jest przeprowadzenie przeglądu.<br>• W przypadku wystąp

• Przed rozpoczęciem korzystania z urządzenia należy dokładnie przeczytać<br>• Urządzenie powinnych strukcję do wykorzystania w przyszłości.<br>• Urządzenie powinno być używane zgodnie ze swoim przeznaczeniem. Nie należy<br>• używa

Wskaźnik LED jest włączony: Urządzenie łączy się. Wskaźnik LED miga: Urządzenie znajduje się w trybie roboczym.

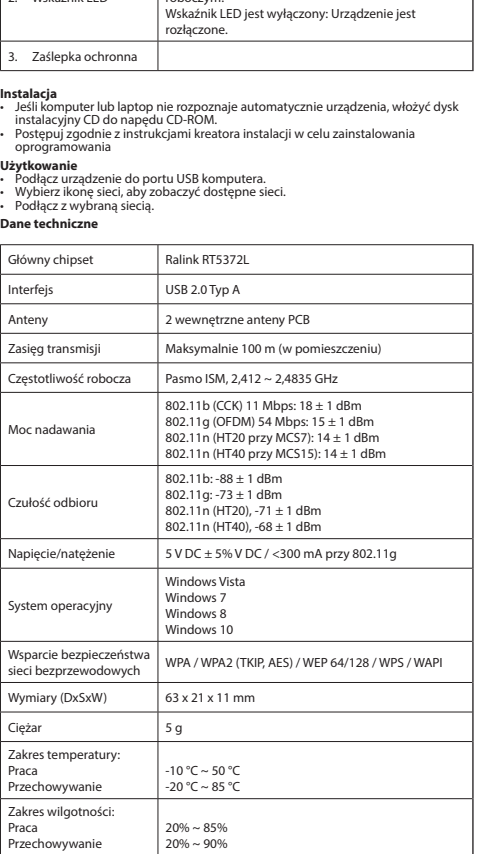

• Citiţi manualul cu atenţie înainte de utilizare. Păstraţi manualul pentru consultări .<br>• Utilizație dispozitivul în alte

Светолиолный индикатор

**ЭСТВИТЕЛЬНОСТ** приемника

> Windows Vista indows 7 Windows 8 indows 10

 $10 °C \sim 50 °C$ -20 °C ~ 85 °C

Диапазон влаж апазон вла<br>:плуатация Хранение

**Czyszczenie i konserwacja**

#### **Ostrzeżenie!**

∙ Nie używać do czyszczenia rozpuszczalników ani materiałów ściernych.<br>∙ Nie czyścić wewnętrznej strony urządzenia.<br>∙ Nie podejmować prób naprawy urządzenia.<br>∩należy wymienić je na nowe urządzenie.<br>∩należy wymienić je na

- 
- **Предупреждение!**<br>• Не производите очистку растворителями или абразивами.<br>• Не выполняйте очистку внутренних поверхностей устройства.<br>• Не пытайтесь самостоятельно ремонтировать устройство. Неправильно<br>- работающее устрой
- 
- • Очистите корпус устройства при помощи мягкой влажной ткани.

• • Zewnętrzną stronę urządzenia czyścić miękką, wilgotną szmatką.

# **Popis (obr. A) Čeština** USB konektor Připojte zařízení k portu USB počítače. 2. LED ukazatel LED ukazatel svítí: Zařízení se připojuje.<br>LED ukazatel bliká: Zařízení je v pracovním režimu. LED ukazatel bliká: Zařízení je v pracovním režimu. LED ukazatel nesvítí: Zařízení je odpojeno. 3. Ochranný kryt

**Instalace**<br>• Pokud PC nebo notebook nerozpozná zařízení automaticky, vložte instalační disk<br>• CD do jednotky CD-ROM.<br>• Postupujte podle instalačního průvodce pro instalaci softwaru.

- **Kurulum**<br>• PC veya dizüstü bilgisayarınız cihazı otomatik olarak algılamazsa kurulum CD'sini<br>• Yazılımı kurmak için kurulum sihirbazını takip edin<br>• Kullanım<br>• Kullanım
- 
- Cihazı bilgisayarın USB bağlantı noktasına bağlayın.
- Kullanılabilir ağları görüntülemek için ağ simgesini seçin. İstenen ağa bağlanan. Teknik bilgiler

**Použití** • Připojte zařízení k portu USB počítače. • Vyberte ikonu sítě a zobrazte dostupné sítě. • Připojte se k požadované síti. **Technické údaje**

- • Kullanmadan önce kılavuzu dikkatli bir şekilde okuyun. Kılavuzu daha sonra
- 
- başvurmak için saklayın.<br>Gihazı sadece tasarlanan amacı için kullanın. Cihazı kılavuzda açıklanan amaçların<br>dişındaki amaçlar için kullanmayın.<br>Herhangi bir parçası hasarlı veya kusurlu ise cihazı kullanmayın. Cihaz hasarl

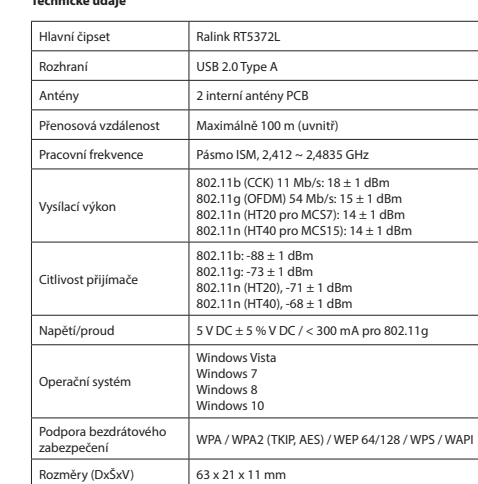

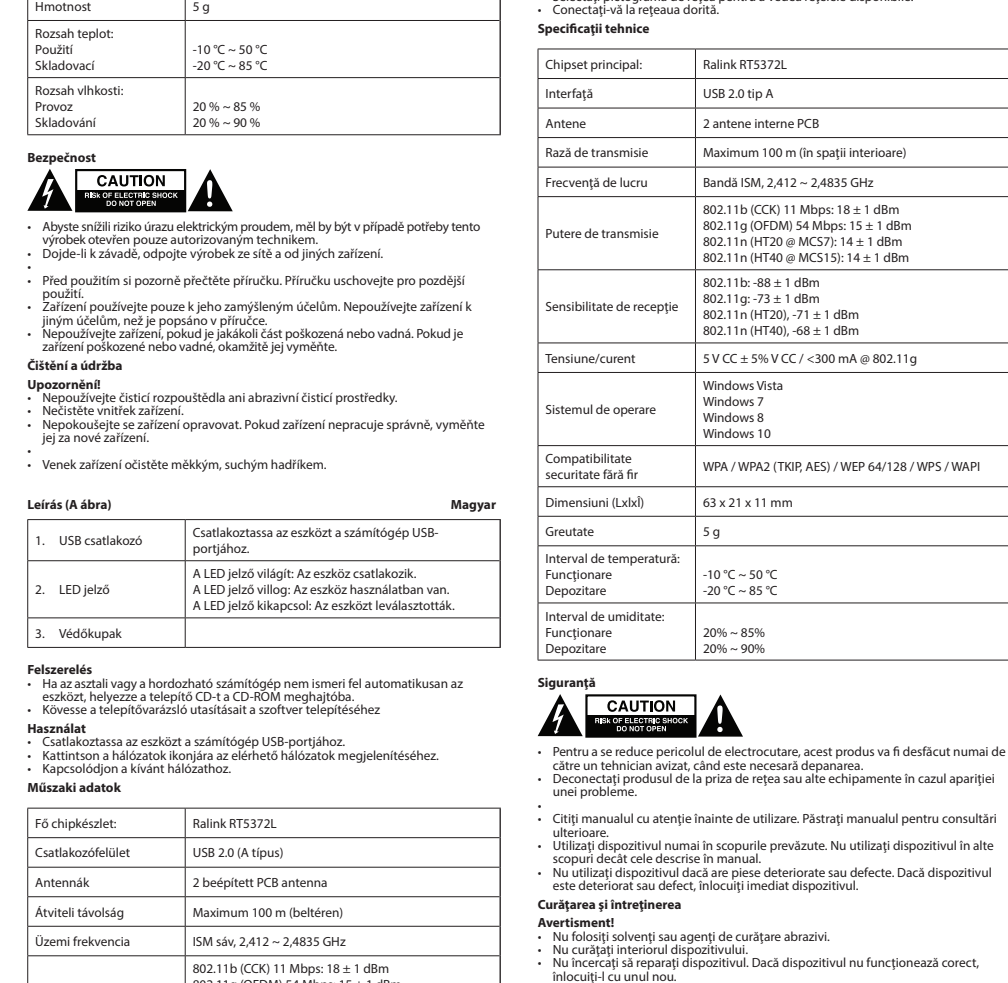

┑.

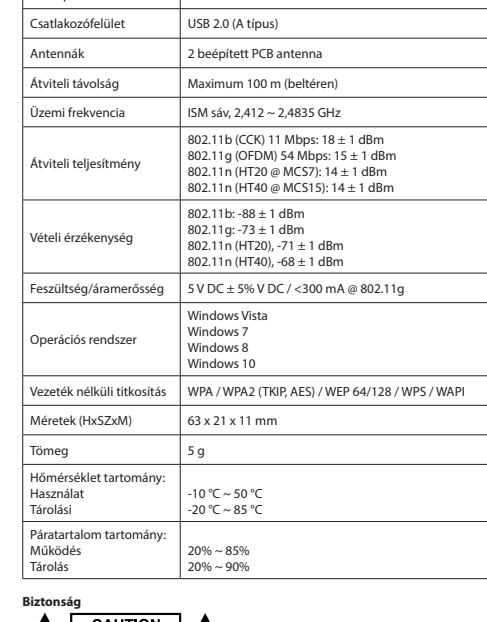

# **A EXPLACITION**

**Tisztítás és karbantartás**

**Figyelmeztetés!**

**Descrierea (fig. A) Română** 1. Interfaţă USB Conectaţi dispozitivul la portul USB al computerului.

• Dacă PC-ul sau laptopul nu recunoaște automat dispozitivul, introduceți CD-ul de<br>instalare în unitatea CD-ROM.<br>• Urmați asistentul de instalare pentru a instala programul

2. Indicator cu led

Indicatorul cu led este aprins: Dispozitivul se

conectează.

Indicatorul cu led clipeşte: Dispozitivul este în modul de lucru. Indicatorul cu led este stins: Dispozitivul este deconectat.

3. Capac de protecţie

**Instalare**

**Utilizarea** • Conectaţi dispozitivul la portul USB al computerului.

• Selectaţi pictograma de reţea pentru a vedea reţelele disponibile.

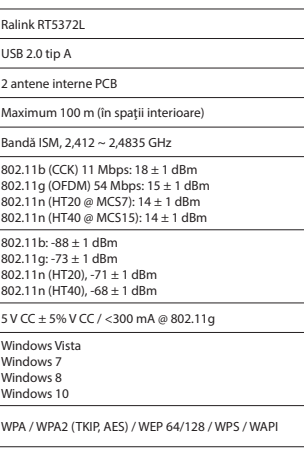

 $\frac{1}{1}$ dBm 1 dBn

• • Curăţaţi exteriorul dispozitivul cu o cârpă umedă şi moale.

#### **Описание (рис. A) Русский**

1. USB порт Подключите устройство к USB-порту компьютера. Светодиодный индикатор горит: Выполняется подключение устройства.Светодиодный индикатор мигает: Устройство находится в рабочем режиме. Светодиодный индикатор не горит: Устройство отключено.

3. Защитный колпачок

**Установка**

• Если компьютер или ноутбук не распознают устройство автоматически, то установите компакт-диск в привод. • Для установки программного обеспечения следуйте инструкциям на экране

**Использование**<br>• Подключите устройство к USB-порту компьютера.<br>• Выберите значок сети для просмотра доступных подключений.<br>• Подключитесь к необходимой сети.

**Технические данные**

Основной процессор Ralink RT5372L Интерфейс USB 2.0, тип A

Дальность передачи До 100 м (в помеще  $\overline{P}$ Рабочая частота  $\overline{P}$  Диапазон ISM, 2,413

2 внутренних PCB-а

802.11b (CCK) 11 M6 802.11g (OFDM) 54 სხე.<br>802 11n (HT20 @ MC 802.11n (HT40 @ MC

 $802.11b: -88 \pm 1 \overline{46}$  $802.11a: -73 \pm 1 \overline{0}6$  $802.11n$  (HT20)  $-71$ 802.1111 (HT40), -68

Мощность передатчика

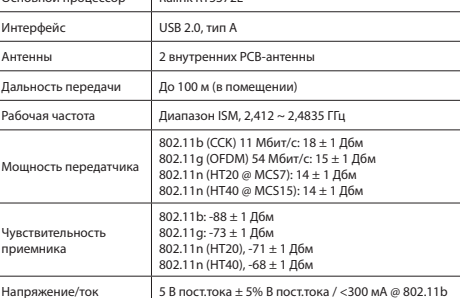

Операционная система

Беспроводная система

# безопасности WPA / WPA2 (TKIP, AES) / WEP 64/128 / WPS / WAPI

Габариты (ДхШхВ) 63 x 21 x 11 мм  $Bec$  5 г Диапазон температур: .<br>ксплуатация Хранение

20% ~ 85% 20% ~ 90%

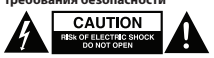

- 
- В целях предотвращения поражения электрическим током следует<br>открывать устройство только для проведения обслуживания и только силами<br>авторизованного персонала.<br>• При возникновении неполадок отключите устройство от сети
- Перед началом работы внимательно прочитайте руководство. Сохраните<br>• руководство для будущего использования.<br>• Используйте устройство строго по назначению. Устройство должно<br>• использоваться только по прямому назначению
- 
- 
- 

## **Очистка и обслуживание**

#### **Açıklama (şek. A) Türkçe**

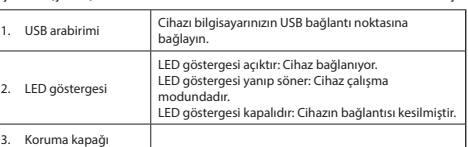

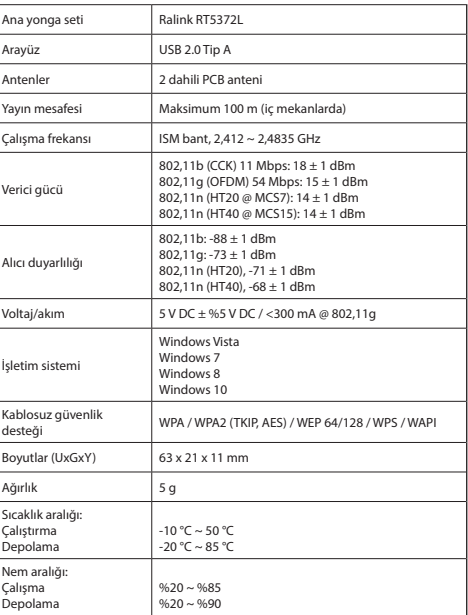

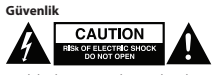

• Elektrik çarpma riskini azaltmak için servis gerekli olduğunda bu ürün sadece yetkili bir teknisyen tarafından açılmalıdır. • Bir sorun meydana geldiğinde ürünün elektrikle ve diğer aygıtlarla olan bağlantısını kesin.

**Temizlik ve bakım**

- **Uyarı!** Temizlik solventleri veya aşındırıcılar kullanmayın.
- Cihazın içini temizlemeyin. Cihazı onarmaya çalışmayın. Cihaz doğru şekilde çalışmıyorsa, yeni bir cihazla değiştirin.
- Cihazın dış tarafını yumuşak, nemli bir bezle silin.